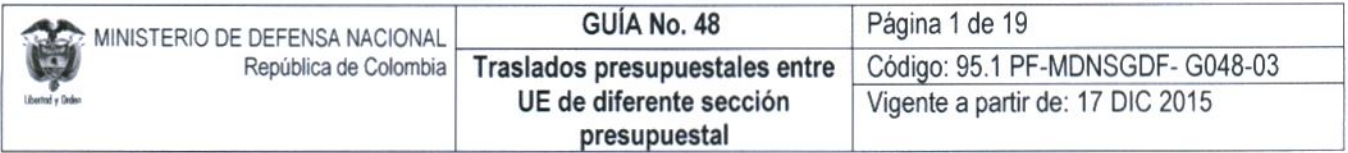

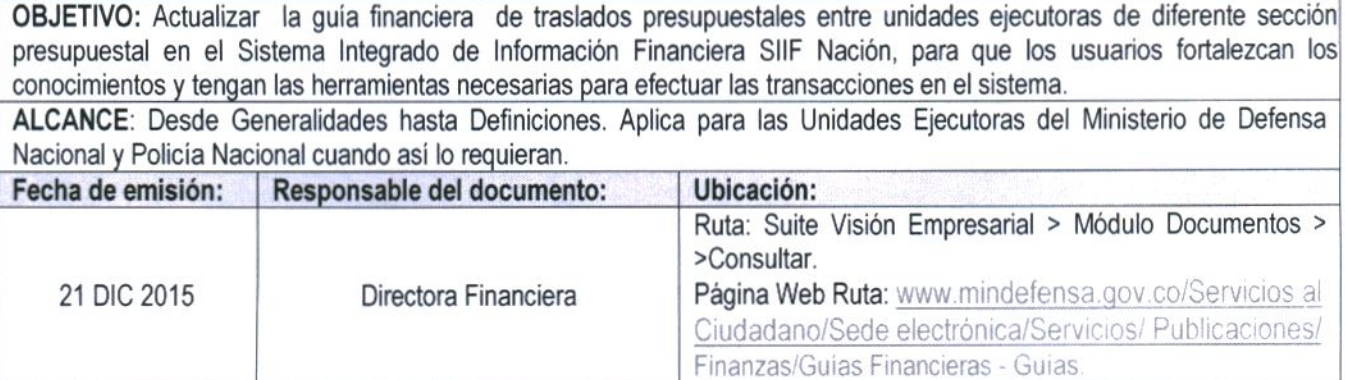

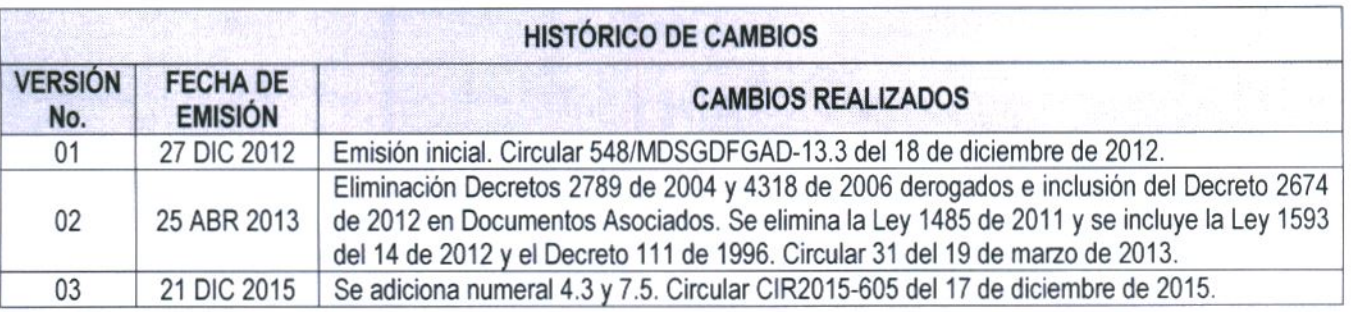

# DEPENDENCIAS PARTICIPANTES

Dirección de Finanzas.

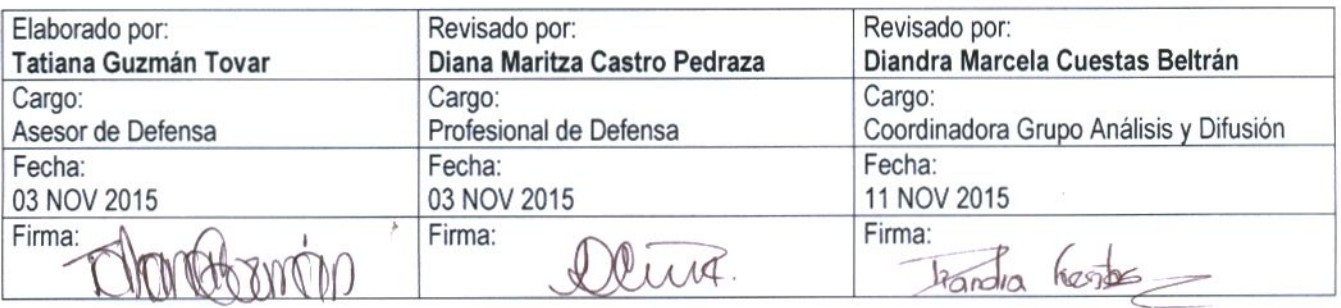

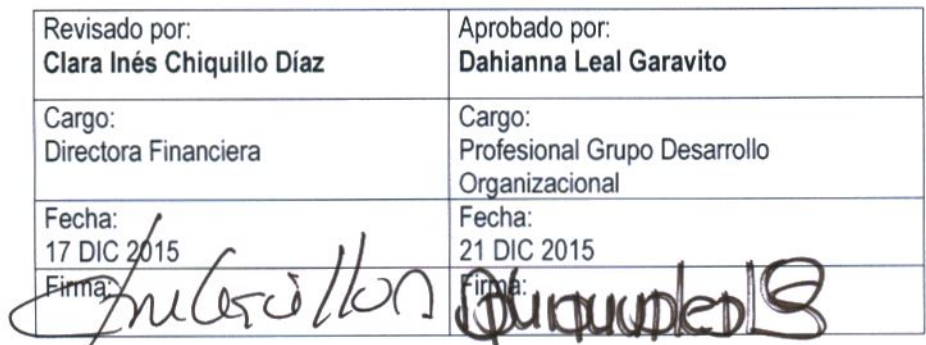

м

Gerencia Pública Activa para el Buen Gobierno

# **GUIA GESTION FINANCIERA**

## **TABLA DE CONTENIDO**

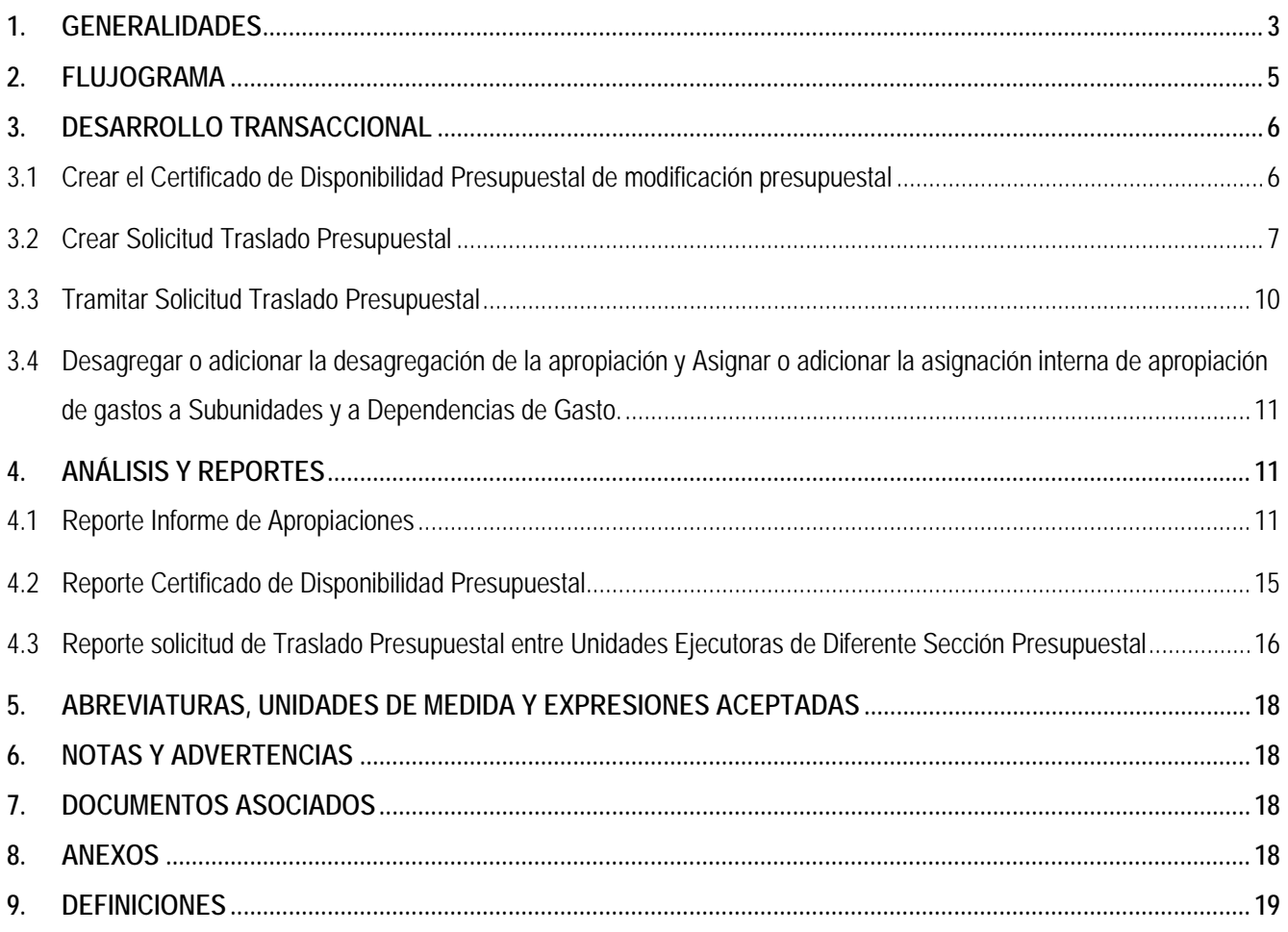

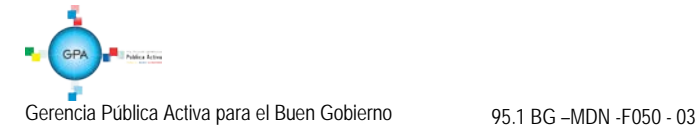

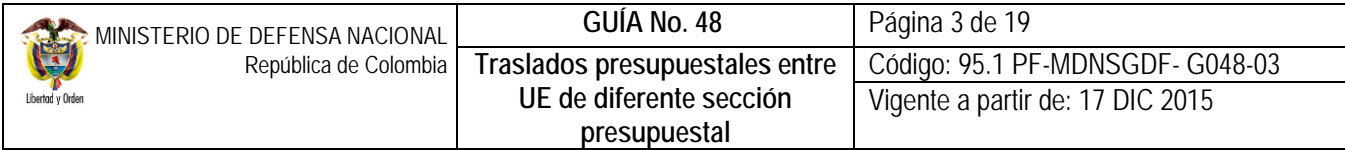

### <span id="page-2-0"></span>**1. GENERALIDADES**

Los traslados presupuestales entre Unidades Ejecutoras surgen de la necesidad que tiene el Estado de modificar las partidas aprobadas por el Congreso de la República, las cuales "no modifican la esencia de la ley anual de presupuesto, ni las decisiones tomadas por el Congreso, dado que constituyen operaciones administrativas, que en últimas, posibilitan alcanzar los objetivos que dicha corporación aprobó inicialmente["1.](#page-2-1)

Los ajustes al presupuesto se pueden dar cuando se presenta alguno de estos acontecimientos: por fusión de entidades y reasignación de funciones, por donaciones, por distribución de apropiaciones, por convenios interadministrativos, por errores aritméticos, de escritura y ubicación o por cambio de recursos.

La fusión de entidades o reasignación de funciones se aplica en el caso en que se liquidan entidades públicas y se requiere reasignar las funciones que ésta venía desempeñando en otra entidad ya existente, o se determina la necesidad de crear una nueva entidad a la cual se le asigna dichas funciones. Esta modificación se adelanta mediante decreto en el cual se disminuyen las apropiaciones no comprometidas en la entidad que se liquida y se adiciona dicho presupuesto en la entidad que va a asumir las funciones, tal como está contemplado en el Artículo 86 del Estatuto Orgánico del Presupuesto.

En cuanto a las modificaciones por donaciones, éstas se presentan cuando un organismo internacional entrega a una entidad pública recursos no reembolsables para destinarlos a un fin específico, al igual que el caso anterior, esta modificación se adelanta mediante decreto acorde a lo indicado en el Artículo 33 del Estatuto Orgánico del Presupuesto.

La distribución de apropiaciones entre entidades se presenta cuando una partida presupuestal asignada inicialmente a una entidad es distribuida entre varias entidades, con el fin de que éstas asuman el gasto final, esta distribución se realiza mediante resolución cuando se trata de entidades del nivel central o por acuerdo de la junta o consejo directivo si se trata de entidades del nivel descentralizado y requieren aprobación de la Dirección General de Presupuesto Público Nacional DGPPN del Ministerio de Hacienda y Crédito Público MHCP.

Los ajustes presupuestales por convenios interadministrativos aplican cuando dos entidades que hacen parte del Presupuesto General de la Nación firman un contrato. En este caso la entidad que debe ejecutarlo adiciona el presupuesto de rentas y el presupuesto de gastos mediante una resolución expedida por el jefe del órgano si se trata de entidades del nivel central o por acuerdo de Junta o Consejo Directivo, si se trata de una entidad del sector descentralizado. En todo caso para su validez requiere de aprobación de la Dirección General de Presupuesto Público Nacional del Ministerio de Hacienda y Crédito Público y concepto favorable del Departamento Nacional de Planeación - DNP cuando la adición afecta el presupuesto de inversión.

Finalmente, los ajustes por errores aritméticos, de escritura y ubicación así como de los ajustes por cambio de recurso los realiza la Dirección General de Presupuesto Público Nacional quien está facultada para hacerlo por el artículo 15 del decreto 4730 de 2005 y artículo 18 del decreto 568 de 1996.

El Traslado presupuestal se registra en el Sistema Integrado de Información Financiera SIIF Nación a partir de un Certificado de Disponibilidad Presupuestal - CDP de modificación presupuestal y finaliza con el trámite de la solicitud de modificación presupuestal ante la Dirección General de Presupuesto Público Nacional.

<span id="page-2-1"></span><sup>1</sup> La Gestión del Presupuesto Público Colombiano. David Fernando Morales Domínguez, Pg. 228 -

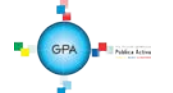

Gerencia Pública Activa para el Buen Gobierno 95.1 BG –MDN - F050 - 03

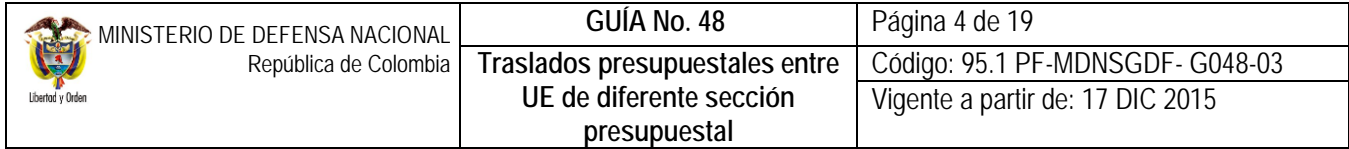

El proceso de Traslado Presupuestal se realiza entre entidades a nivel de Unidad Ejecutora a seis (6) dígitos; la Unidad Ejecutora que disminuye su apropiación es la que Contracredita y la que aumenta su apropiación es la que Acredita. Los registros para el traslado presupuestal los realiza la Unidad Ejecutora que Contracredita y para ello se requiere que la apropiación a trasladar se encuentre disponible a nivel de Decreto de Liquidación.

Es importante tener en cuenta que si el traslado a realizar corresponde a rubros de inversión, se requiere que la Unidad Ejecutora que contracredita cuente con presupuesto en dicho rubro y adicional a ello, el proyecto que se va a financiar esté incluido en el Banco de Programas y Proyectos de Inversión – BPIN del Departamento Nacional de Planeación.

De igual forma, si la apropiación a trasladar se encuentra bloqueada, se debe solicitar a la Dirección General de Presupuesto Público Nacional del Ministerio de Hacienda y Crédito Público su desbloqueo ya que éstos impiden que se realice modificaciones a la apropiación.

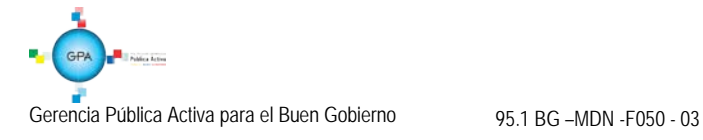

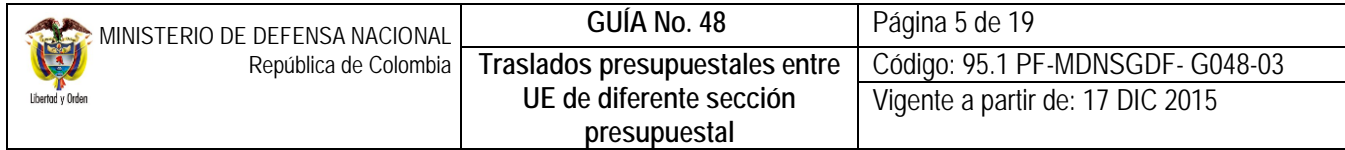

## <span id="page-4-0"></span>**2. FLUJOGRAMA**

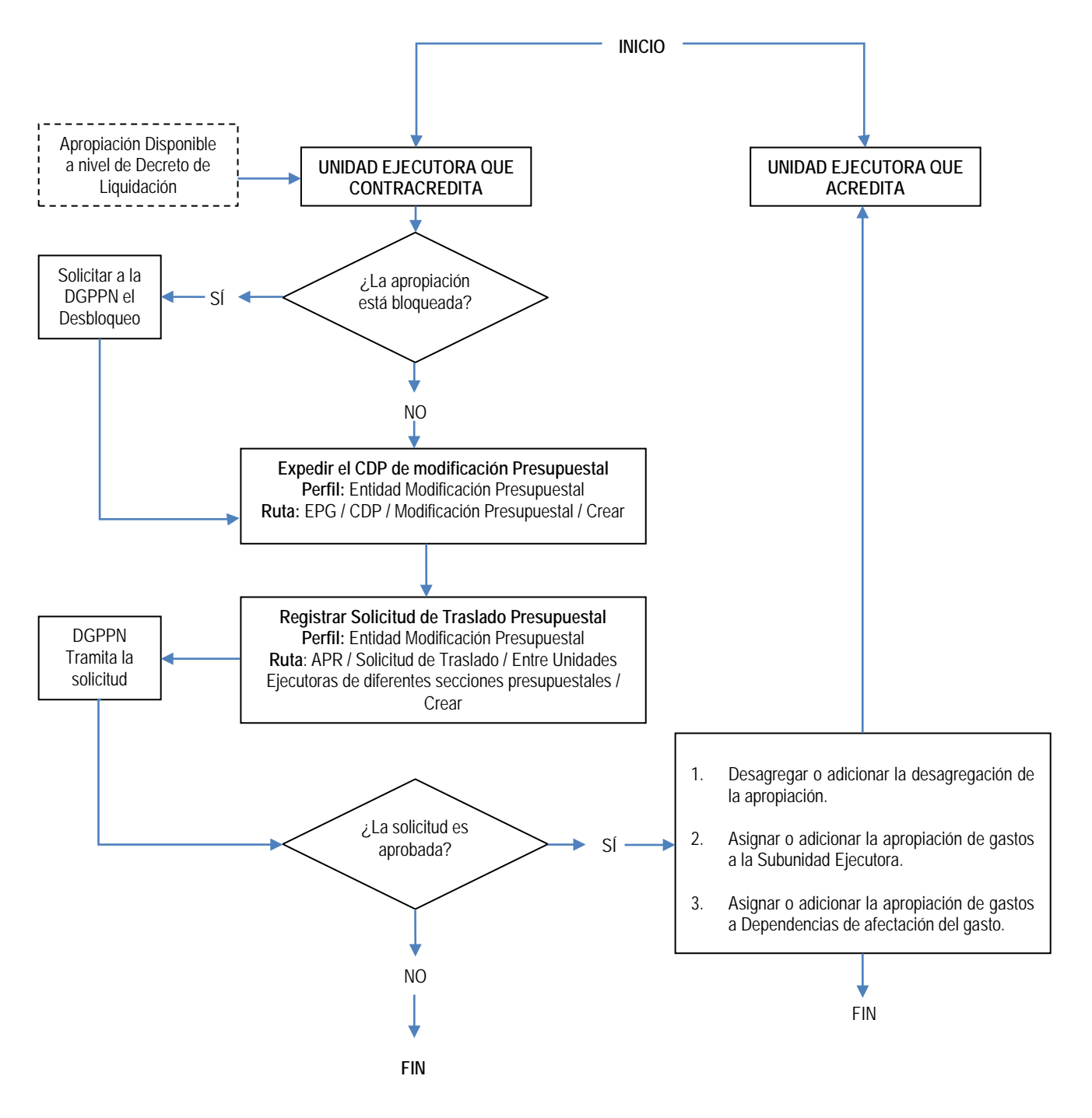

Gerencia Pública Activa para el Buen Gobierno 95.1 BG -MDN -F050 - 03

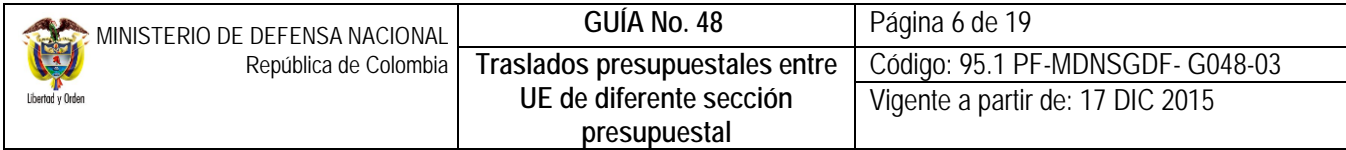

#### <span id="page-5-0"></span>**3. DESARROLLO TRANSACCIONAL**

A continuación se expone el paso a paso para registrar en el Sistema SIIF Nación el Traslado Presupuestal, indicando las rutas de acceso, el **Perfil** que interviene y las acciones a seguir.

Para realizar el traslado presupuestal se requiere de apropiación disponible en una posición del catálogo de gasto a nivel de decreto. En el caso en que la apropiación se encuentre asignada en las dependencias de afectación de gastos de las Subunidades Ejecutoras, la Unidad Ejecutora UE solicitará su liberación para que la UE a su vez retire la asignación de la subunidad y reasigne a una dependencia correspondiente a la UE. *(Ver el numeral 4 de la presente guía "Análisis y Reportes" para consultar los saldos de la apropiación)*.

#### <span id="page-5-1"></span>**3.1 Crear el Certificado de Disponibilidad Presupuestal de modificación presupuestal**

Antes de realizar el registro del CDP de modificación presupuestal, se debe elaborar una resolución que contenga como mínimo la justificación del traslado, la Unidad Ejecutora destino, los rubros presupuestales que se afectan (el rubro presupuestal que se acredita, el rubro que recibe la apropiación) y el valor del traslado.

Una vez garantizada la disponibilidad de la apropiación en el rubro de nivel Decreto de Liquidación se procede a crear el CDP de modificación Presupuestal. El responsable en la UE de crear este CDP en el sistema SIIF Nación es el que cuenta con el **Perfil** Entidad Modificación Presupuestal a través de la **RUTA**: EPG / CDP / Modificación Presupuestal / Crear.

El sistema muestra la siguiente pantalla con los respectivos campos:

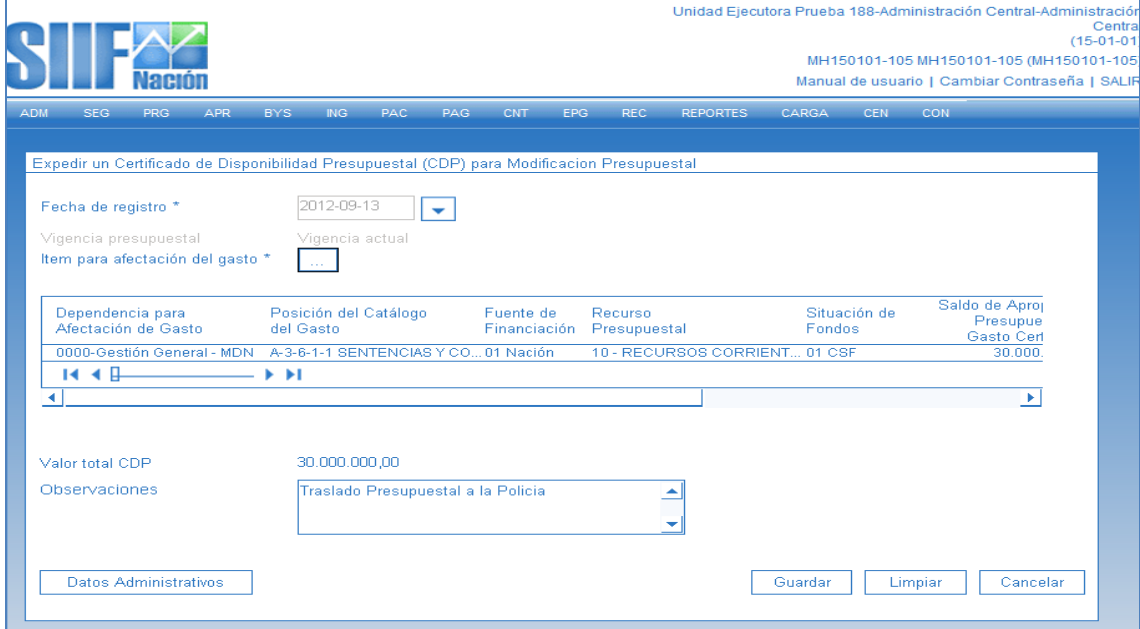

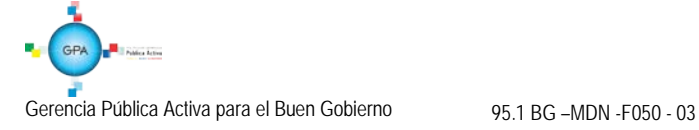

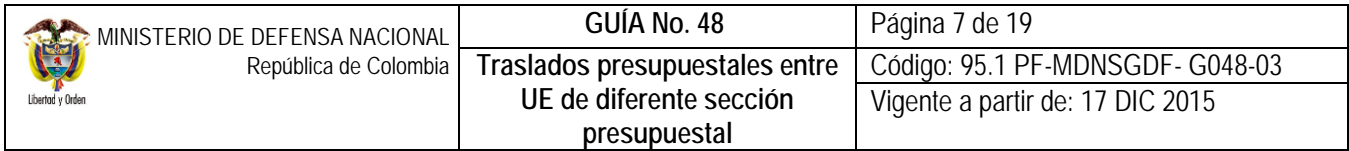

**Fecha de registro:** seleccionar la fecha de creación del documento la cual debe ser igual a la fecha del sistema.

**Item para afectación del gasto:** seleccionar las posiciones del catálogo de gastos a través del botón de búsqueda. **Definir el valor del CDP de modificación presupuestal y aceptar la información definida. Automáticamente el** ítem de gasto seleccionado se carga a la grilla con la siguiente información: Dependencia para afectación del gasto, Posición del Catálogo del Gasto, Fuente de Financiación, Recurso Presupuestal, Situación de Fondos, Saldo de Apropiación Presupuestal de Gasto Certificada, Valor total y Apropiación disponible.

**Valor total CDP:** corresponde al valor total del CDP definido anteriormente a partir de la sumatoria de los ítems de gasto.

**Observaciones:** registrar un texto justificativo del CDP de modificación presupuestal.

**Datos Administrativos:** registrar la información que soporta el proceso de traslado presupuestal que se está iniciando con el CDP de modificación presupuestal; aceptar la información y dar clic en el botón "Guardar".

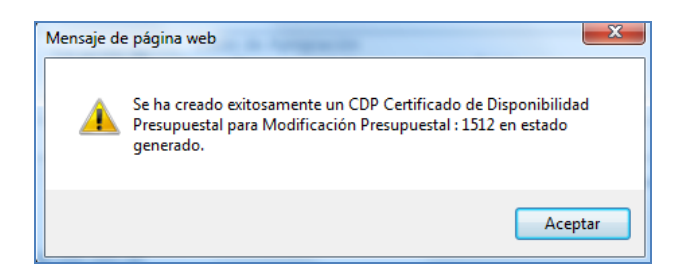

Al guardar la transacción, automáticamente se muestra en el sistema el consecutivo del CDP de modificación presupuestal; documento que se encuentra en estado "Generado". El CDP de modificación presupuestal es susceptible de ser adicionado, reducido o anulado a través de las siguientes Rutas:

Ruta para Adicionar el CDP Mod Pptal: EPG / CDP / Modificación Presupuestal / Adicionar Ruta para Reducir el CDP Mod Pptal: EPG / CDP / Modificación Presupuestal / Reducir Ruta para Anular el CDP Mod Pptal: EPG / CDP / Modificación Presupuestal / Anular

*(Ver el numeral 4 de la presente guía "Análisis y Reportes" para consultar las modificaciones realizadas al documento CDP de Modificación Presupuestal)*.

### <span id="page-6-0"></span>**3.2 Crear Solicitud Traslado Presupuestal**

La UE que Contracredita debe crear la Solicitud de Traslado Presupuestal en el sistema SIIF Nación a través del **Perfil** Entidad Modificación Presupuestal y la **RUTA**: APR / Solicitud de Traslado / Entre Unidades Ejecutoras de diferentes secciones presupuestales / Crear.

El sistema muestra la siguiente pantalla con los respectivos campos:

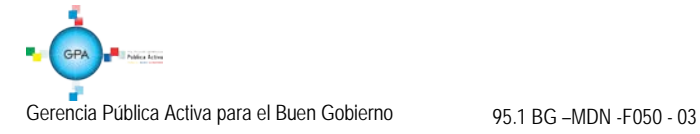

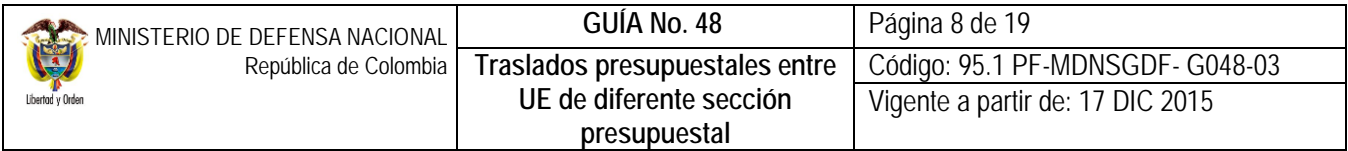

**Certificado de Disponibilidad Presupuestal:** seleccionar el CDP de Modificación Presupuestal y dar clic en el botón "Aceptar".

**Tipo de traslado:** este concepto hace referencia al concepto global que justifica el Traslado Presupuestal y es un dato informativo sin ninguna afectación en la transacción, sin embargo, es importante crear la solicitud con el concepto adecuado y que corresponda a la necesidad del traslado, de esta manera la DGPPN tendrá mayor claridad a la hora de verificar y aprobar o rechazar la solicitud de Traslado Presupuestal entre UE de diferente sección presupuestal.

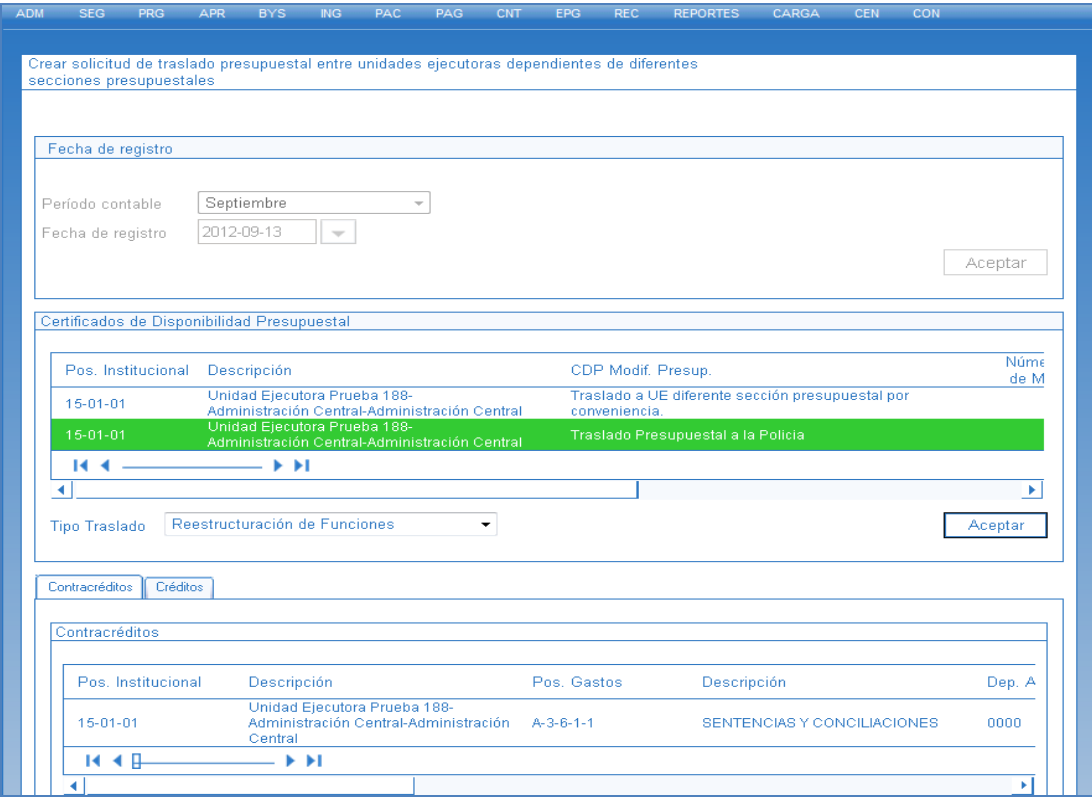

A continuación se indica la definición de cada concepto seleccionable:

- **a) Cruce de Cuentas:** se presenta cuando una UE con apropiación disponible tiene una deuda con un tercero y éste a su vez tiene una deuda con otra UE, entonces se realiza un tipo de traslado presupuestal de cruce de cuentas, permitiéndole a la UE que Contracredita cancelar su obligación.
- **b) Distribución / Traslado:** este concepto aplica solamente para traslados realizados por el MHCP; se presenta cada año para el pago retroactivo del aumento de sueldos. La apropiación por este concepto se mantiene bloqueada por distribución previo concepto, una vez definido el porcentaje del incremento salarial, el MHCP realiza la distribución a todas las UE que aplique a través del traslado presupuestal por distribución.
- **c) Donación a través de la ACCI:** se refiere a la apropiación disponible por concepto de donaciones realizadas por la Agencia Colombiana de Cooperación Internacional. Estos recursos financian proyectos de inversión, sin embargo

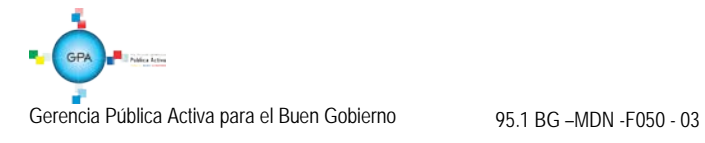

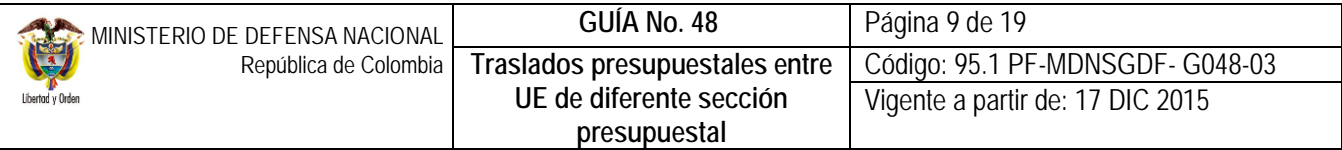

cuando la competencia para realizar la ejecución del gasto no corresponde a la UE, se debe realizar un traslado presupuestal por Donación a través de la ACCI para que lo ejecute la entidad competente**.**

- **d) Fondo de Compensación Interministerial:** Este fondo corresponde a reservas de apropiación asignada por DGPPN y administrada por el MHCP para solventar eventuales contingencias a través de traslados presupuestales por Compensación Interministerial.
- **e) Fusión de entidades:** Este tipo de traslado se presenta cuando una UE desaparece y es absorbida totalmente por otra; en este caso la entidad absorbida debe realizar el traslado de su apropiación disponible a la entidad absorbente.
- **f) Reestructuración de funciones:** Este tipo de traslado se presenta cuando una de las funciones establecidas por la ley para la UE ha sido suprimida y debe ser ejecutada por otra entidad, en consecuencia la apropiación asignada inicialmente, es trasladada a la UE que cuenta con la responsabilidad de ejecutar determinada función. De acuerdo con lo definido en la presente guía este es el tipo de Traslado Presupuestal que debe seleccionarse para el caso expuesto.

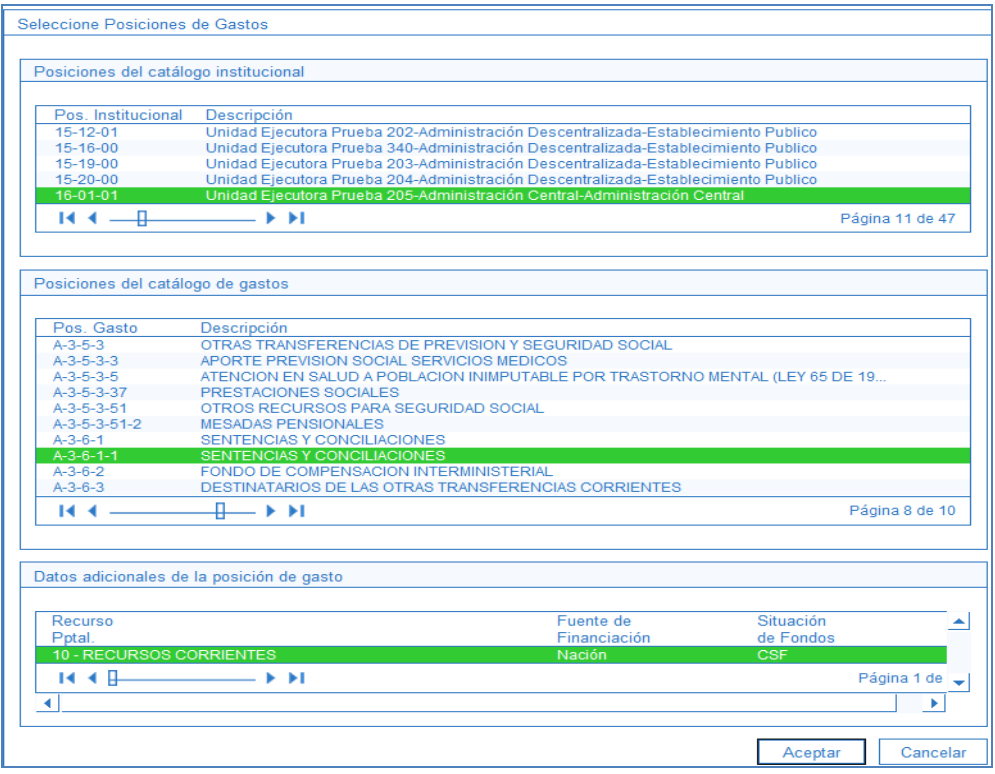

En los Contracreditos se hereda la información del ítem de afectación de gasto vinculado al CDP del Modificación Presupuestal, posteriormente se debe definir la información de créditos y para ello se da clic en el botón "Adicionar Posición" para así definir la UE que será acreditada, el rubro de gasto y la información complementaria a la posición de gasto (recurso, fuente de financiación y situación de fondos).

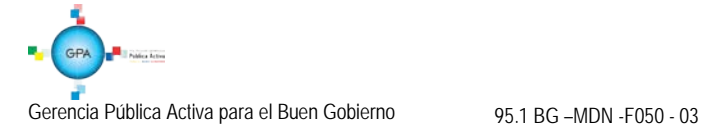

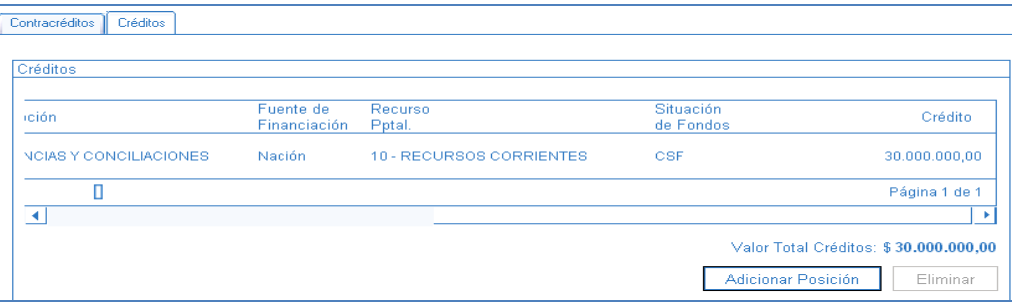

**Datos Administrativos:** registrar la información que soporta el proceso de traslado presupuestal que se está iniciando con el CDP de modificación presupuestal; aceptar la información y dar clic en el botón "Guardar".

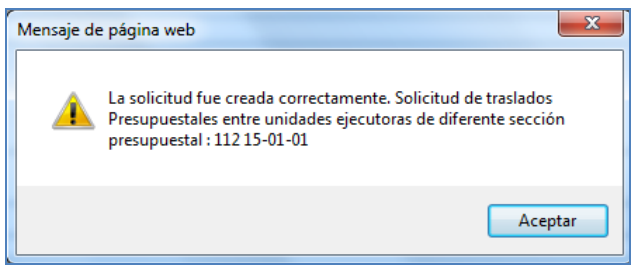

Al guardar la transacción, automáticamente se muestra en el sistema el consecutivo del Traslado Presupuestal entre UE de diferente sección presupuestal; documento que se encuentra en estado "Registrado". La solicitud de traslado presupuestal es susceptible de ser anulada por la UE que la crea, a través de la siguiente **RUTA**: Anular la Solicitud de Traslado Presupuestal: APR / Solicitud de Traslado / Entre Unidades Ejecutoras de diferentes secciones presupuestales / Anular.

### <span id="page-9-0"></span>**3.3 Tramitar Solicitud Traslado Presupuestal**

Una vez elaborada la resolución de traslado y con el número de registro de la solicitud de traslado generado por el sistema, se debe elaborar un documento remitido a la DGPPN para que realice la respectiva aprobación o rechazo de la solicitud.

La DGPPN es la encargada de tramitar la solicitud y determinar si ésta es rechazada o aprobada luego de evaluar los impactos presupuestales al aprobar el Traslado Presupuestal.

En el sistema SIIF Nación se realizan dos validaciones importantes en el momento en que se registra la aprobación de la solicitud; se validan los topes presupuestales para los rubros de gastos generales de la UE que acreditará la apropiación, de esta manera se validan los máximos y mínimos de apropiación.

Así mismo se realiza una afectación de PAC para la UE que acredita la apropiación, aumentando el PAC para la posición de PAC que este respaldando el concepto de gasto por el cual se está realizando el Traslado Presupuestal.

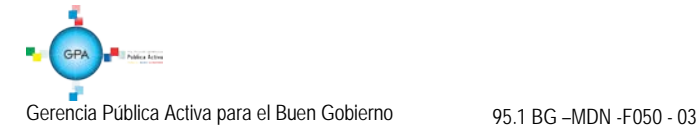

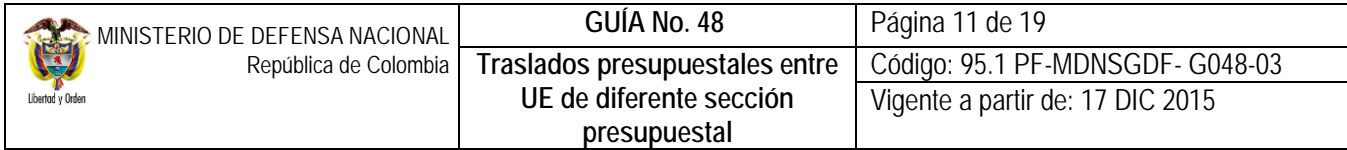

#### <span id="page-10-0"></span>**3.4 Desagregar o adicionar la desagregación de la apropiación y asignar o adicionar la asignación interna de apropiación de gastos a Subunidades y a Dependencias de Gasto.**

Una vez aprobada la solicitud de Traslado Presupuestal entre UE de diferente sección presupuestal, la UE que acredita cuenta con la apropiación disponible para desagregar la apropiación del rubro que se encuentra a nivel de decreto o si este rubro ya fue desagregado es necesario adicionar la desagregación. El desarrollo de este paso se encuentra en el numeral 3.2.8 de la Guía Financiera N° 53 "Modificaciones presupuestales".

Posteriormente cuando la Unidad Ejecutora cuente con una o más Subunidades Ejecutoras, es necesario asignar la apropiación a una o a varias de sus Subunidades; pero cuando el rubro de gasto que fue objeto del traslado ya ha contado con apropiación al interior de la UE entonces se habla de adicionar la asignación interna de la apropiación de gastos a las SubUE. El desarrollo de este paso se encuentra en el numeral 3.2.9 de la Guía Financiera N° 53 "Modificaciones presupuestales".

A su vez, la Subunidad debe realizar la adición de la asignación a la dependencia de afectación de gasto, esto significa que la apropiación disponible para un rubro de gasto en la UE debe ser asignada a una o más dependencias para poder realizar ejecución del gasto. El desarrollo de este paso se encuentra en el numeral 3.2.10 de la Guía Financiera N° 53 "Modificaciones presupuestales".

### <span id="page-10-1"></span>**4. ANÁLISIS Y REPORTES**

### <span id="page-10-2"></span>**4.1 Reporte Informe de Apropiaciones**

En el reporte "Informe de Apropiaciones" se pueden consultar los saldos de las apropiaciones vigentes para una Unidad Ejecutora y/o de sus Subunidades, de esta manera se tendrá claridad del estado de las apropiaciones antes y después de realizar un traslado presupuestal.

Para acceder al reporte se debe ingresar por la Web de reportes a través de la **RUTA**: APR / Apropiaciones de Gasto / Informes / Informe Situación de Apropiaciones de Gasto. **PERFIL**: Entidad Modificación Presupuestal y/o Gestión Presupuesto de Gasto.

Automáticamente se muestra la siguiente pantalla con los siguientes filtros:

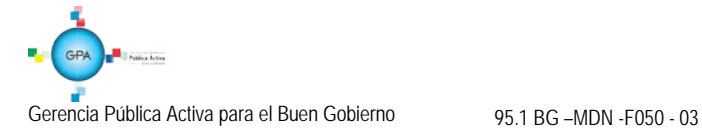

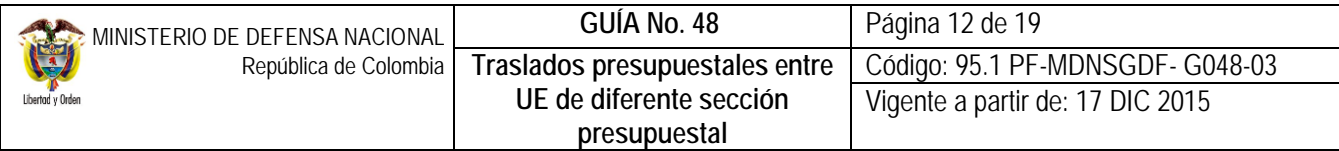

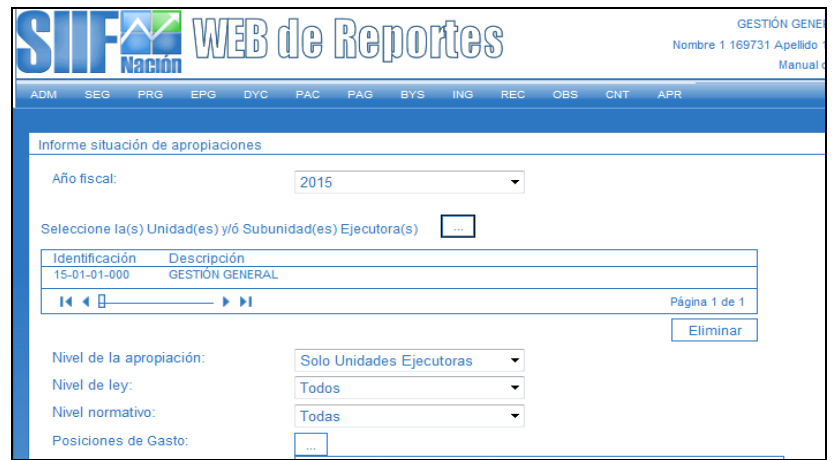

**Año fiscal:** por defecto el sistema siempre va a mostrar el año de la fecha del sistema, sin embargo si se requiere, es viable seleccionar un año diferente.

Selecciones la(s) Unidad(es) y/o Subunidad(es) Ejecutora(s): dar clic en el botón de búsqueda y seleccionar la Unidad Ejecutora y/o Subunidades Ejecutoras que se quieren consultar.

**Nivel de la apropiación:** de acuerdo con la consulta que se requiera realizar, seleccionar "Sólo Unidades Ejecutoras" ó "Todos".

**Nivel de ley:** este filtro permite restringir la búsqueda de acuerdo con el tipo de gasto por ejemplo: A-Funcionamiento, B-Servicio deuda, C-Inversión o "Todos".

**Nivel normativo:** las opciones para filtrar por nivel normativo son, Decreto, Desagregado o Todas; sin embargo como los traslados presupuestales se realizan con las posiciones de gasto a nivel de decreto, entonces se selecciona la opción "Decreto".

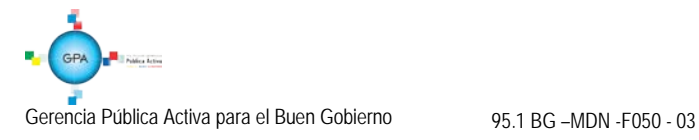

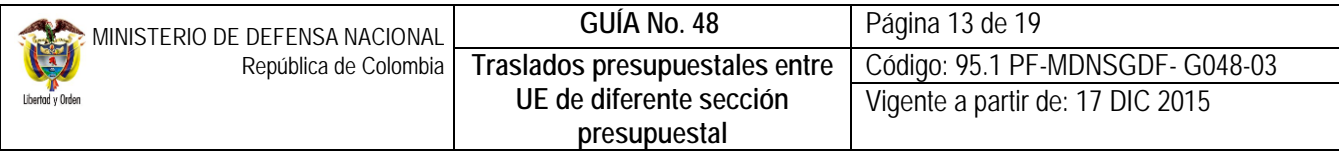

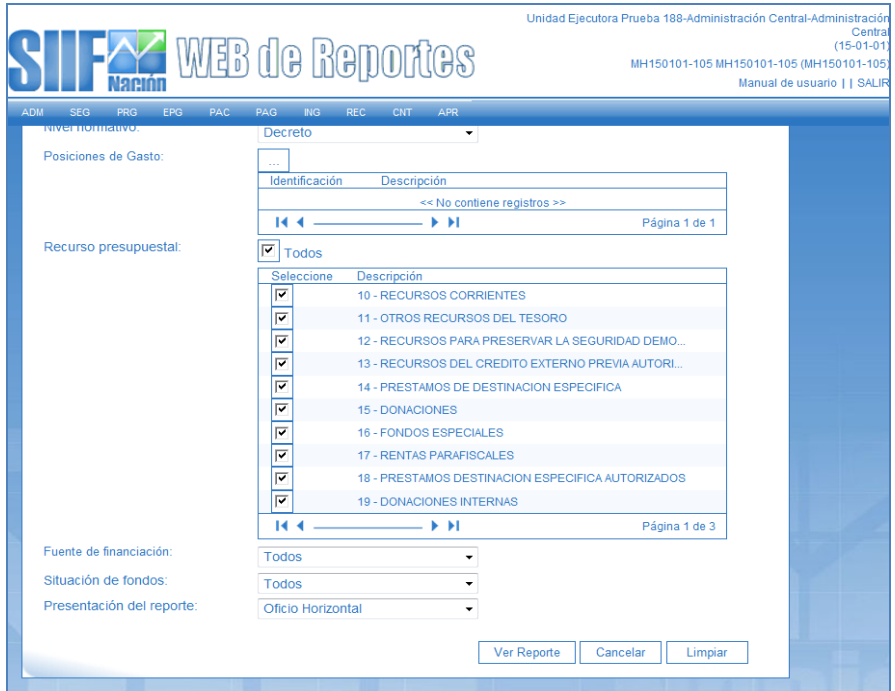

**Posiciones de gasto:** si se requiere obtener los saldos de apropiación de un rubro específico, seleccionar una posición del Catálogo de Gastos a través del botón de búsqueda.

**Recurso presupuestal:** si se requiere obtener los saldos de apropiación de un recurso presupuestal específico, seleccionar

☑ la caja de chequeo que lo indique.

**Fuente de Financiación:** cuando se requiera, seleccionar Nación, Propios o Todos.

**Situación de Fondos:** cuando se requiera, seleccionar Con Situación de Fondos, Sin Situación de Fondos o Todos.

**Presentación del Reporte:** para obtener el informe de apropiaciones en una sola lista fácil de filtrar y consultar una vez se exporte a Excel, seleccionar la opción "Oficio Horizontal".

Dar clic en el botón "Ver Reporte".

En el reporte se muestran los siguientes campos a saber:

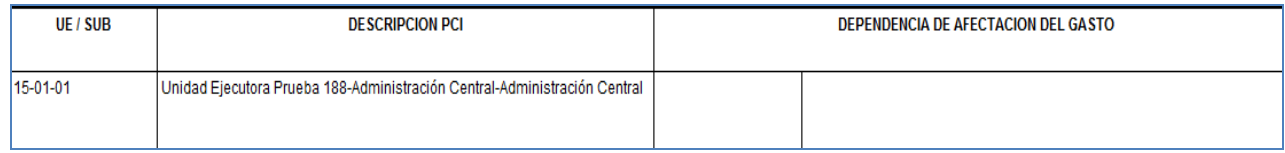

**UE / SUB:** en este campo se muestra la Unidad o Subunidad Ejecutora.

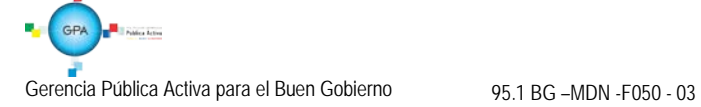

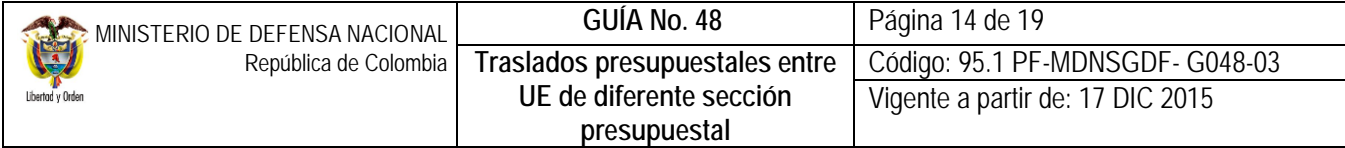

**Descripción PCI:** corresponde a la descripción de la Unidad o Subunidad Ejecutora.

**Dependencia de afectación del Gasto:** es el nivel al cual se llevan los saldos de ejecución del gasto.

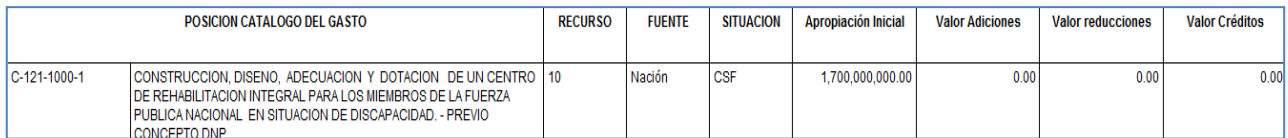

**Posición de catálogo del Gasto:** corresponde a la identificación y descripción del rubro de gasto.

**Recurso:** es el recurso presupuestal, representado en códigos que precisan el origen de las fuentes de financiación para apropiaciones presupuestales aprobadas en la Ley Anual de presupuesto.

**Fuente:** la Fuente de Financiación señala el origen o procedencia de los recursos.

**Situación:** señala si los recursos que financian una partida presupuestal de ingreso o gasto deben afectar las disponibilidades de caja de la Tesorería pagadora responsable del pago (Con situación) o de otras Tesorerías (Sin situación).

**Apropiación inicial:** es el monto que se establece o asigna para cada posición de gasto a nivel decreto o a nivel desagregado. Para el caso de las posiciones de gasto a nivel decreto, la apropiación inicial equivale a la apropiación aprobada en el decreto de liquidación del presupuesto, para las posiciones de gasto a niveles desagregados la apropiación inicial equivale al primer valor que se asigne por efectos de una desagregación de apropiaciones o de una asignación interna de apropiaciones. Estas apropiaciones pueden encontrarse en posiciones del catálogo institucional a nivel de UE o SubUE o a nivel de dependencias de afectación de gasto.

**Valor Adiciones:** corresponde a los valores agregados a la apropiación inicialmente asignada.

**Valor Reducciones:** corresponde a los valores disminuidos a la apropiación inicialmente asignada.

**Valor Créditos:** es el valor acreditado en apropiación para la UE por concepto de Traslados Presupuestales.

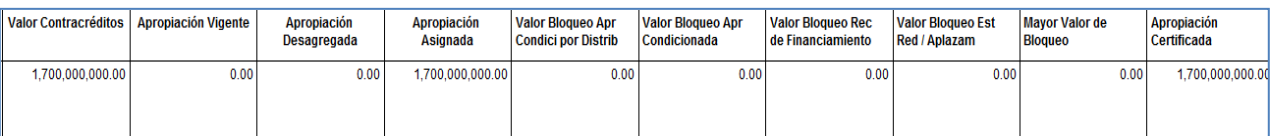

**Valor Contracréditos:** es el valor Contracreditado en apropiación para la UE por concepto de Traslados Presupuestales.

**Apropiación Vigente:** es la apropiación actualizada luego de realizar adiciones, reducciones y/o traslados presupuestales a la apropiación asignada.

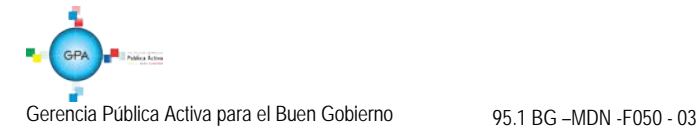

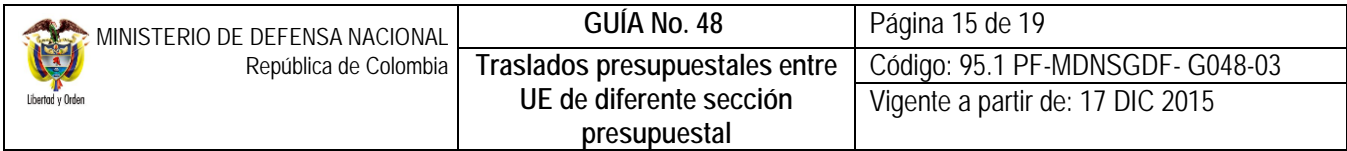

**Apropiación Desagregada:** es la apropiación asignada en un rubro de gasto al nivel más desagregado.

**Apropiación Asignada:** es la apropiación establecida a nivel de SubUE y Dependencia de afectación de gastos.

**Valor Bloqueo APR condicionada por Distribución:** es un acumulado de la apropiación bloqueada en el módulo de Apropiaciones APR en el sistema SIIF Nación, sujeto a Distribución para desbloquearla.

**Valor Bloqueo APR condicionada:** es un acumulado de la apropiación bloqueada en el módulo de Apropiaciones APR en el sistema SIIF Nación, sujeto a disposición normativa para desbloquearla.

**Valor Bloqueo REC de financiamiento:** es el bloqueo de recursos de financiamiento que se presentan cuando se presenta una disminución en el recaudo de ingresos y se requiere disminuir la apropiación del gasto y para ello es necesario bloquear la apropiación a disminuir.

**Valor Bloqueo Est Red / Aplazam**: bloqueos sujetos a modificaciones en la ley que deben ser aprobadas por el Congreso.

**Mayor valor de bloqueo:** un rubro de gasto puede estar bloqueado por diferentes conceptos, en este campo se muestra el valor mayor por concepto de bloqueo.

**Apropiación Certificada:** está constituida por el valor de "Apropiación Certificada" que no ha sido involucrada en "compromisos presupuestales".

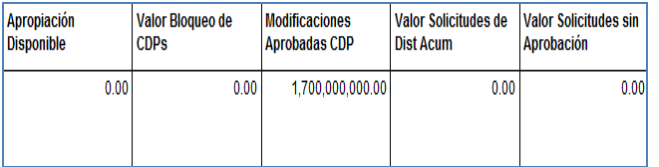

**Apropiación Disponible:** es la apropiación No bloqueada, disponible para realizar ejecución presupuestal del gasto.

**Valor Bloqueo de CDP´s:** se refiere a los Certificados de Disponibilidad Presupuestal respaldados con apropiación bloqueada.

**Modificaciones aprobadas CDP:** en este campo se muestran los valores correspondientes a CDP´s de modificación presupuestal que han sido aprobados por parte de la DGPPN.

**Valor Solicitudes de Dist Acum:** es el valor total acumulado de las solicitudes de traslado presupuestal.

**Valor Solicitudes sin Aprobación:** es el valor total acumulado de las solicitudes de traslado presupuestal aprobadas.

#### <span id="page-14-0"></span>**4.2 Reporte Certificado de Disponibilidad Presupuestal**

En este reporte se puede obtener el documento del CDP de modificación presupuestal para imprimir y/o consultar las adiciones, reducciones, estado, valores y rubros de gasto asociados. Para acceder al reporte se debe ingresar por la Web

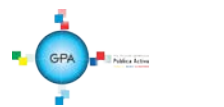

Gerencia Pública Activa para el Buen Gobierno 95.1 BG –MDN - F050 - 03

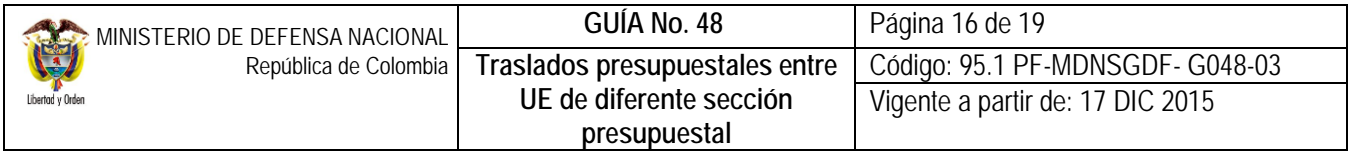

de reportes a través de la **RUTA**: EPG / CDP / Certificado de Disponibilidad Presupuestal - comprobante. **PERFIL**: Entidad Modificación Presupuestal y/o Gestión Presupuesto de Gasto.

Luego de definir la ruta, la interfaz de la pantalla muestra los siguientes filtros que facilitarán la obtención del documento Certificado de Disponibilidad presupuestal de modificación presupuestal: Número de CDP, Rango de fechas del CDP, Estado de cada CDP, Número de solicitud de CDP y tipo de CDP.

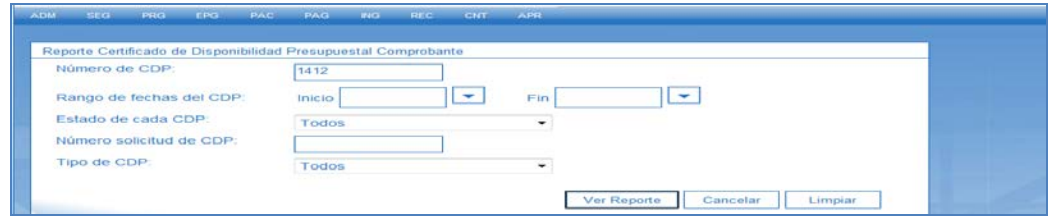

Al dar clic en el botón "Ver reporte" se muestra el siguiente documento con su información en detalle.

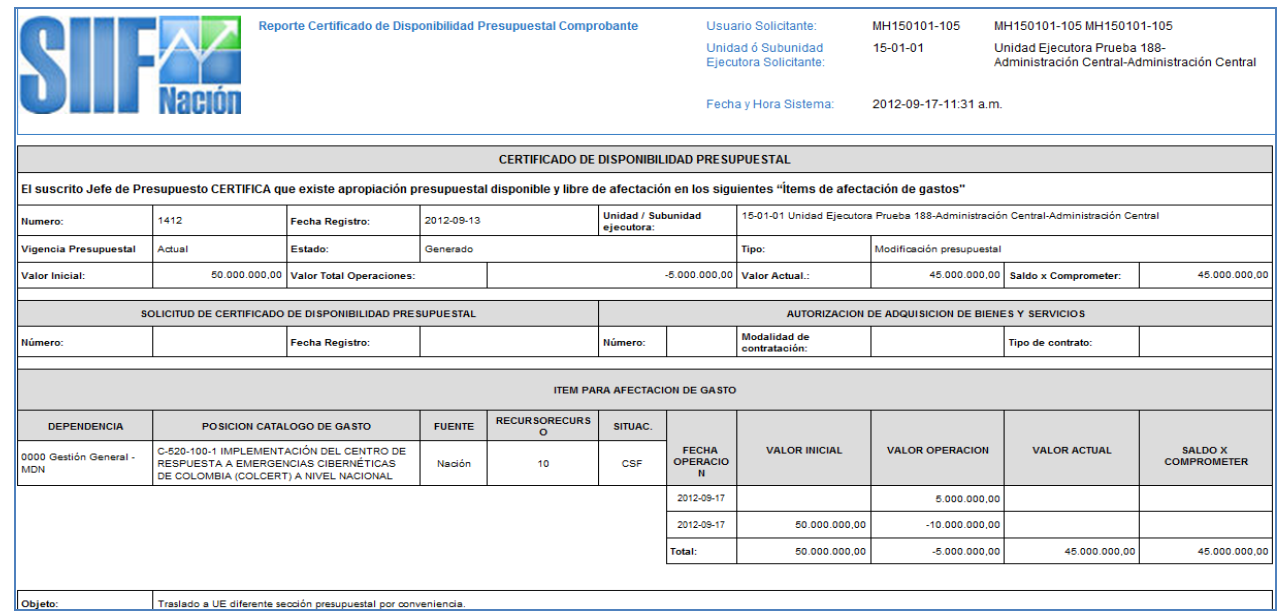

# <span id="page-15-0"></span>**4.3 Reporte solicitud de Traslado Presupuestal entre Unidades Ejecutoras de Diferente Sección Presupuestal**

En el reporte "Solicitud de Traslado Presupuestal entre Unidades Ejecutoras de Diferente Sección Presupuestal" se muestra la Unidad Ejecutora que contra acredita y la Unidad Ejecutora que acredita y el monto de la apropiación que se va a trasladar. Para acceder al reporte se debe ingresar por la Web de reportes a través de la **RUTA**: APR / Apropiación de Gasto / Documentos / Solicitud de traslado presupuestal entre Unidades Ejecutoras de Diferente Sección Presupuestal. **PERFIL**: Entidad Modificación Presupuestal y/o Gestión Presupuesto de Gasto.

Este reporte será para consulta de la Unidad Ejecutora como del Órgano Rector – Dirección General del Presupuesto Público Nacional.

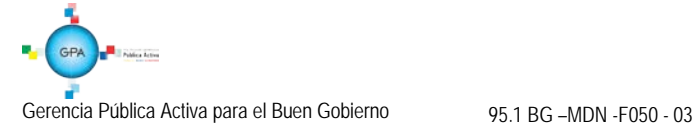

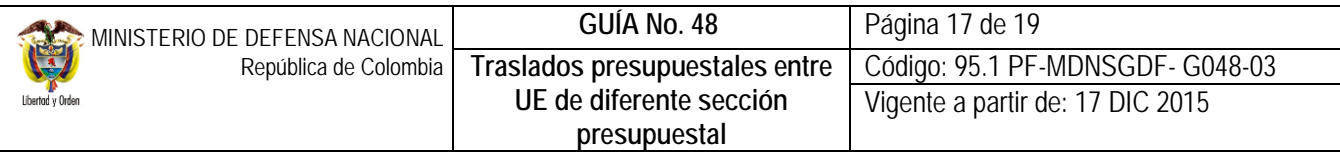

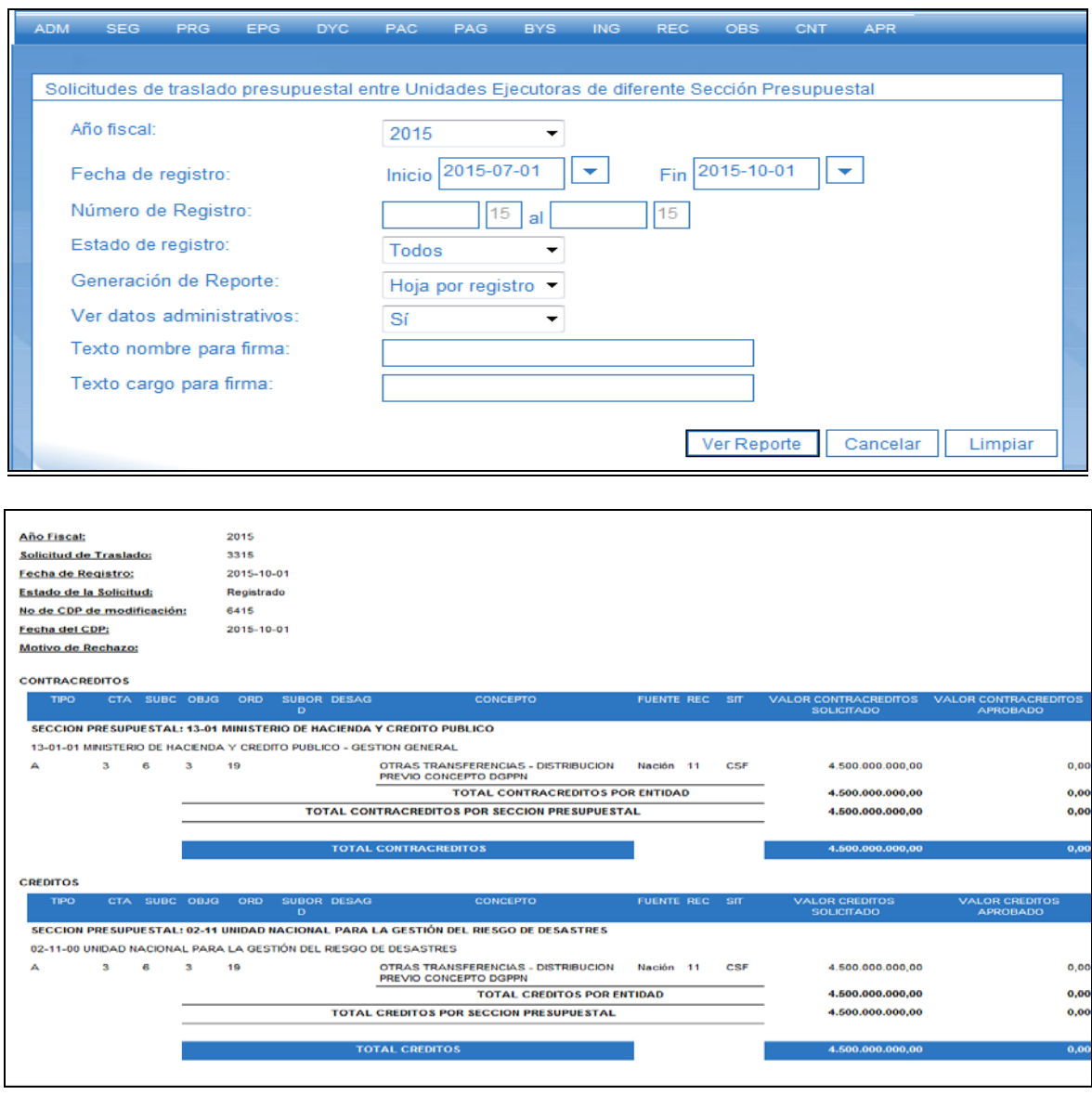

Se puede visualizar:

- Motivo de Rechazo: descripción que indica la razón por la cual la solicitud de traslado fue rechazada por el órgano rector - Dirección General del Presupuesto Público Nacional.
- Valor Solicitado: indica el valor solicitado por la Entidad.
- Valor Aprobado: indica el valor aprobado de la solicitud por el órgano rector Dirección General del Presupuesto Público Nacional.

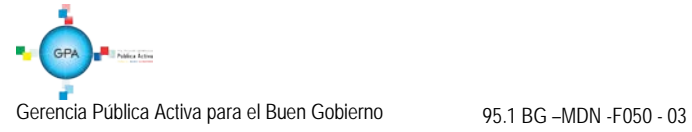

# <span id="page-17-0"></span>**5. ABREVIATURAS, UNIDADES DE MEDIDA Y EXPRESIONES ACEPTADAS**

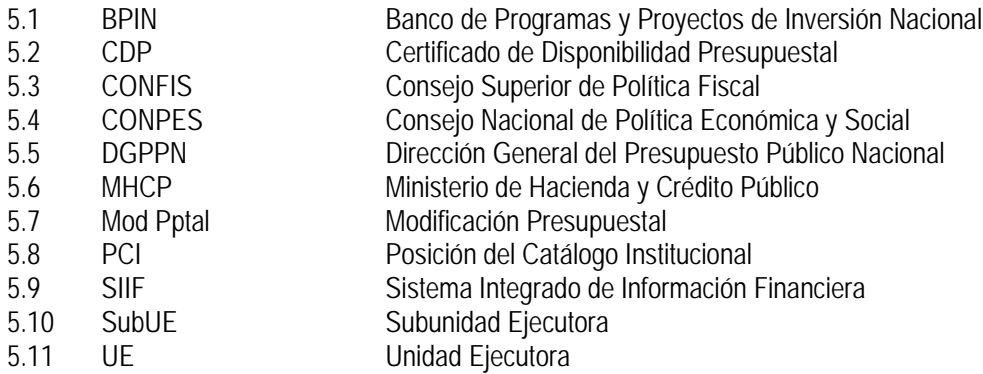

## <span id="page-17-1"></span>**6. NOTAS Y ADVERTENCIAS**

No aplica.

## <span id="page-17-2"></span>**7. DOCUMENTOS ASOCIADOS**

- 7.1 Decreto 2674 del 21 de diciembre de 2012 "Por el cual se reglamenta el Sistema Integrado de Información Financiera – SIIF Nación".
- 7.2 Ley 1593 del 14 de diciembre de 2012, "Por la cual se decreta el Presupuesto de Rentas y Recursos de Capital y Ley de Apropiaciones para la vigencia fiscal del 1° de enero al 31 de diciembre de 2013".
- 7.3 Decreto 111 de 1996, "Por el cual se compilan la Ley [38](http://www.alcaldiabogota.gov.co/sisjur/normas/Norma1.jsp?i=14811%230) de 1989, la Ley [179](http://www.alcaldiabogota.gov.co/sisjur/normas/Norma1.jsp?i=14941%230) de 1994 y la Ley [225](http://www.alcaldiabogota.gov.co/sisjur/normas/Norma1.jsp?i=14940%230) de 1995 que conforman el estatuto orgánico del presupuesto".
- 7.4 Guía solicitud de traslado presupuestal entre unidades ejecutoras de diferente sección presupuestal. Tipo de traslado: fusión de entidades. Del Ministerio de Hacienda y Crédito Público. 11/agosto/2011.
- 7.5 Circular Externa 015 del 10 de abril de 2015. Del Ministerio de Hacienda y Crédito Público.

### <span id="page-17-3"></span>**8. ANEXOS**

No Aplica.

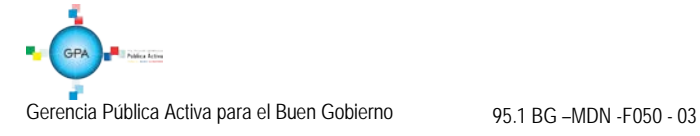

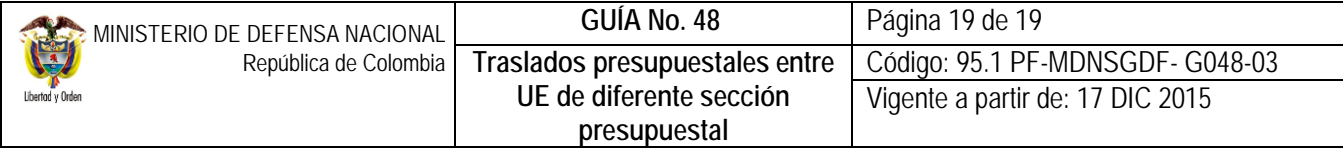

### <span id="page-18-0"></span>**9. DEFINICIONES**

- **9.1 Apropiación Aprobada:** es el monto aprobado en la Ley anual del presupuesto y el decreto de liquidación del presupuesto anual para cada una de las posiciones de gasto a nivel decreto de liquidación para cada UE del presupuesto nacional. Estas posiciones de gasto tienen definido el recurso presupuestal, la situación de fondos y la fuente de financiación.
- **9.2 Apropiación Comprometida:** monto total acumulado de la apropiación certificada afectada mediante el registro de compromisos expedidos a la fecha.
- **9.3 Apropiación Comprometida No Obligada:** monto de la apropiación comprometida que no ha sido obligada.
- **9.4 Apropiación Desagregada:** corresponde al valor acumulado de apropiaciones que de una posición de gasto se ha desagregado entre posiciones de gasto que dependen jerárquicamente de ella.
- **9.5 Apropiación Disponible:** es el monto para cada posición de gasto a nivel decreto o a nivel desagregado, que puede ser utilizada para desagregar, asignar o ser objeto de ejecución de gasto.
- **9.6 Apropiación Disponible Apropiada para PAC:** es la sumatoria de los valores de presupuesto de gasto asignados al conjunto de unidades ejecutoras, no bloqueados, en cada una de las posiciones del catálogo ampliado de gasto relacionadas con una misma posición del catálogo de PAC a nivel de "programación PAC". La fuente para definir el valor del presupuesto de gasto está en función del "tipo" de versión de condiciones anuales de distribución.

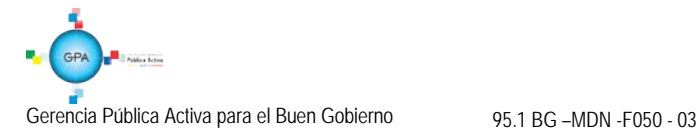